## **Park Road Montessori Parent Back to School Checklist**

- ❏ [Review the PRM Family Handbook](https://parkroadmontessori.com/wp-content/uploads/2019/02/Park-Road-Family-Handbook.pdf)
- ❏ Review the remote learning supply lists provided by your teacher
- ❏ Inform the office of any changes to address, phone number, or email address
- ❏ Set up [Parent Account](https://cms.instructure.com/login/canvas) for Canvas
	- ❏ [CMS Canvas Parent Observer Account Instructions](https://docs.google.com/document/d/1xhdr1hxVLaVrIipSuBwuAyKBEM28sYySVo8Lg1O50Gw/edit?usp=sharing)
	- $\Box$  Will need student(s) to log in to their Canvas account first in order to [generate a](https://community.canvaslms.com/t5/Student-Guide/How-do-I-generate-a-pairing-code-for-an-observer-as-a-student/ta-p/418) [pairing code](https://community.canvaslms.com/t5/Student-Guide/How-do-I-generate-a-pairing-code-for-an-observer-as-a-student/ta-p/418)
- ❏ Download & set up Canvas Parent App
	- ❏ Set up notification preferences
- ❏ Subscribe to the [PTO eBulletin Newsletter](https://parkroadmontessori.com/)  scroll down on right side to subscribe
- ❏ [Join PTO](https://parkroadmontessori.com/store/pto-membership-form/) and pay membership
	- ❏ Must do this each year
- ❏ [Relink Harris Teeter card](https://www.harristeeter.com/together-in-education)
	- ❏ Must do this each year; school code #5049
- ❏ Set up [Amazon Smile](https://smile.amazon.com/gp/chpf/homepage?orig=Lw==) support
	- ❏ Only need to set up once
	- ❏ Must then use the smile.amazon.com URL to do all Amazon shopping to get credit for purchases
- ❏ Become a [Publix Partner](http://corporate.publix.com/community/corporate-campaigns/publix-partners)
- $\Box$  Download & set up **Box Tops** account & mobile app
	- ❏ Only need to set up once
	- ❏ Remember to scan receipts regularly
- ❏ Like & follow the [PRM Facebook](https://www.facebook.com/Park-Road-Montessori-8825055268) page
- ❏ Follow PRM on Instagram @parkroadmontessori
- ❏ Review and/or set up school info bookmarks for future reference.
	- ❏ [Back to School Packet](https://parkroadmontessori.com/backtoschoolpacket/)
	- ❏ [School Website](https://schools.cms.k12.nc.us/parkroadES/Pages/Default.aspx)
	- ❏ [PTO Website](https://parkroadmontessori.com/)
	- ❏ [CMS Student Portal](https://www.cms.k12.nc.us/Pages/StudentPortal.aspx)
	- ❏ [Canvas](https://cms.instructure.com/login/canvas)
	- ❏ [PowerSchool](https://cms.powerschool.com/public/home.html)
	- ❏ [Online School Payments \(OSP\)](https://osp.osmsinc.com/CMS/BVModules/CategoryTemplates/Detailed%20List%20with%20Properties/Category.aspx?categoryid=AZ457)
	- ❏ [PayPams](https://paypams.com/HomePage.aspx) for school lunch
	- ❏ [CMS Volunteers](https://www.cmsvolunteers.com/)
	- ❏ [CMS Calendars](https://www.cms.k12.nc.us/communications/calendars/Pages/Calendars.aspx)
	- ❏ [PRM Calendar](https://parkroadmontessori.com/information/calendar/)

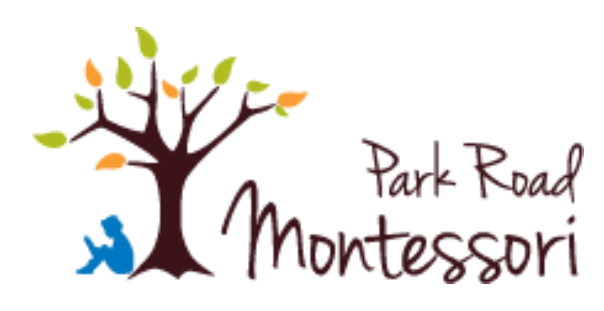

❏ Order [Spirit Wear](https://parkroadmontessori.com/store/merchandise-order-form/) - Maury doesn't have the website active yet. Maybe we should ask her if she's going to activate? It's http://www.parkroadmontessoristore.com

## **Additional Resources:**

- Share [photos for the 2020-21 yearbook](https://williamsmontessori.smugmug.com/upload/MTbmMZ/williamsyearbook) at prmyearbook@gmail.com
- CMS "**[Family Canvas Connects](https://youtu.be/oLLzRGEl50c)**" (Recording of live FB event about how to use Canvas)
	- If you've already set up your Canvas Parent Account, the parts about functionality are about the 15:50 mark
	- Or you can review [just the slides](https://docs.google.com/presentation/d/1-xzGRDdZLS3MKsEfjN8qvVjT7449C1jzcBBK0GeBMAA/preview?slide=id.g8f3558187a_0_5) from that live event

Logging into Canvas on iPad [https://safeYouTube.net/w/y3JR](https://safeyoutube.net/w/y3JR)

Logging into Chromebook at Home [https://safeYouTube.net/w/F0JR](https://safeyoutube.net/w/F0JR)

Logging into Canvas on Chromebook or Laptop [https://safeYouTube.net/w/66JR](https://safeyoutube.net/w/66JR)